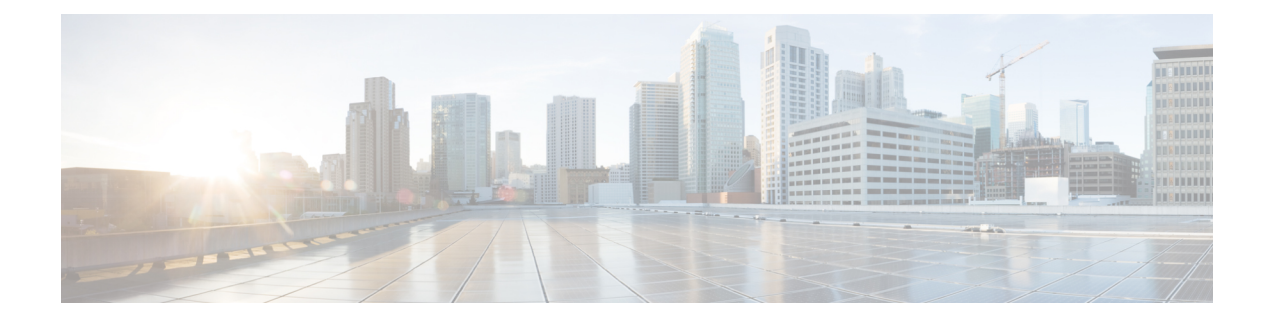

# **Configuring System Port Profiles**

This chapter contains the following sections:

- [Information](#page-0-0) About System Port Profiles, page 1
- Guidelines and [Limitations](#page-0-1) for System Port Profiles, page 1
- [Creating](#page-1-0) a System Port Profile, page 2
- [Modifying](#page-3-0) the System VLANs in a Trunk Mode Port Profile, page 4
- [Modifying](#page-5-0) System VLANs in an Access Mode Port Profile, page 6
- Feature History for System Port [Profiles,](#page-7-0) page 8

## <span id="page-0-0"></span>**Information About System Port Profiles**

System port profiles are designed to establish and protect those ports and VLANs which need to be configured before the VEM contacts the VSM.

For this reason, the following ports must use system VLANs:

- Management VLANs in the trunk port profile of the InterCloud Switch and InterCloud Extender
- Management VLAN in the access port profile of the InterCloud Switch's management interface.

## <span id="page-0-1"></span>**Guidelines and Limitations for System Port Profiles**

- System VLANs must be used sparingly and only as described in the [Information](#page-0-0) About System Port [Profiles](#page-0-0), on page 1.
- You cannot delete a system VLAN when the port profile is in use.
- You can add or delete VLANs that are not system VLANs when the port profile is in use.
- System VLANs can be added to a port profile, even when the port profile is in use.
- You can only delete a system VLAN from a port profile after removing the port profile from service. This is to prevent accidentally deleting a critical VLAN, such as the management VLAN for a host, or the storage VLAN for the VSM.
- A system port profile cannot be converted to a port profile that is not a system port profile.
- The native VLAN on a system port profile can be a system VLAN but it does not have to be.
- When a system port profile is in use, you can change the native VLAN as follows:
	- ◦From one VLAN that is not a system VLAN to another VLAN that is not a system VLAN.
	- ◦From a VLAN that is not a system VLAN to a system VLAN
	- ◦From one system VLAN to another system VLAN
- When a system port profile is in use, you cannot change the native VLAN from a system VLAN to a VLAN that is not a system VLAN.

## <span id="page-1-0"></span>**Creating a System Port Profile**

Use this procedure to create a system port profile.

### **Before You Begin**

- You are logged in to the CLI in EXEC mode.
- You have configured the following:
	- ◦Port admin status is active (no shutdown).
	- ◦Port mode is access or trunk.
	- ◦VLANs that are to be used as system VLANs already exist.
	- ◦VLANs are configured as access VLANs or trunk-allowed VLANs.
- In an installation where multiple port profiles are active on the same VEM, it is recommended that they do not carry the same VLAN(s). The allowed VLAN list should be mutually exclusive. Overlapping VLANs can be configured but may cause duplicate packets to be received by virtual machines in the network.

### **Procedure**

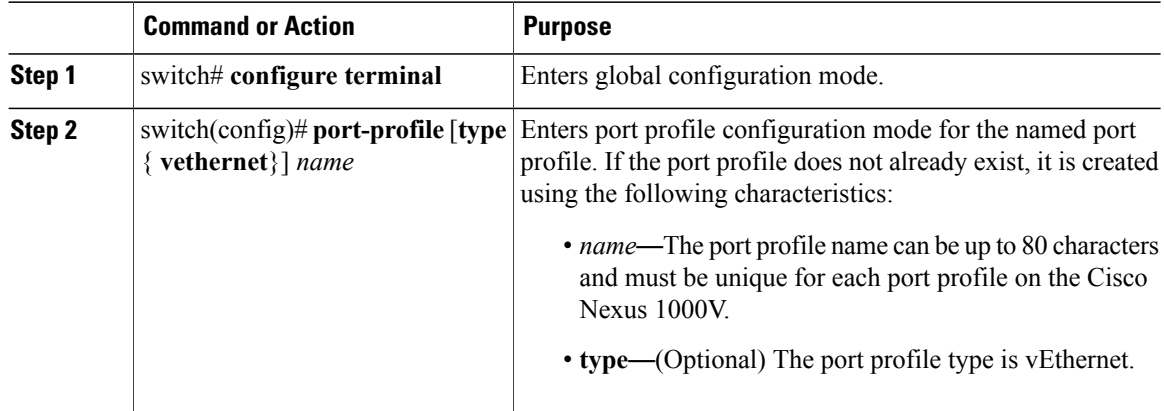

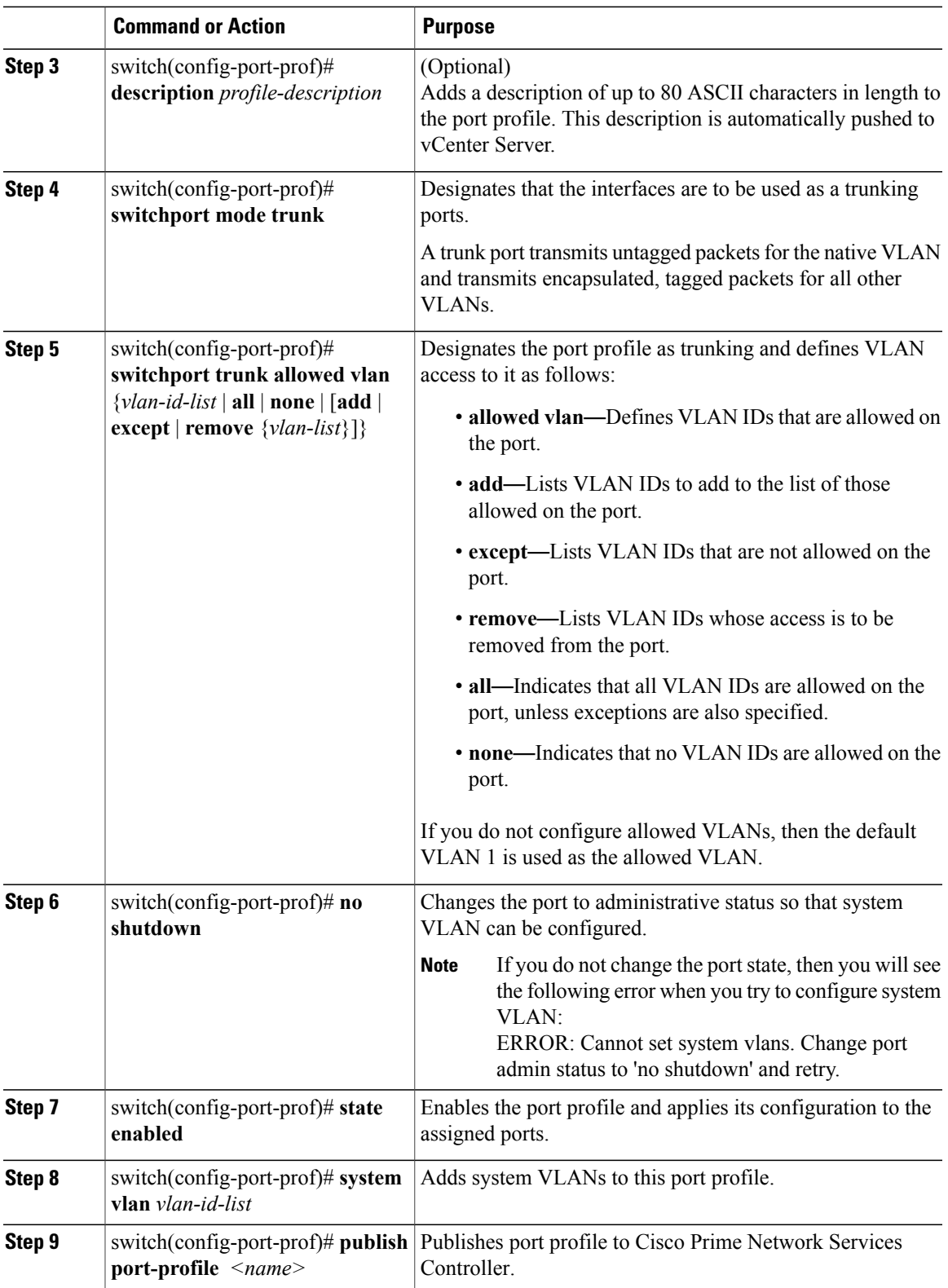

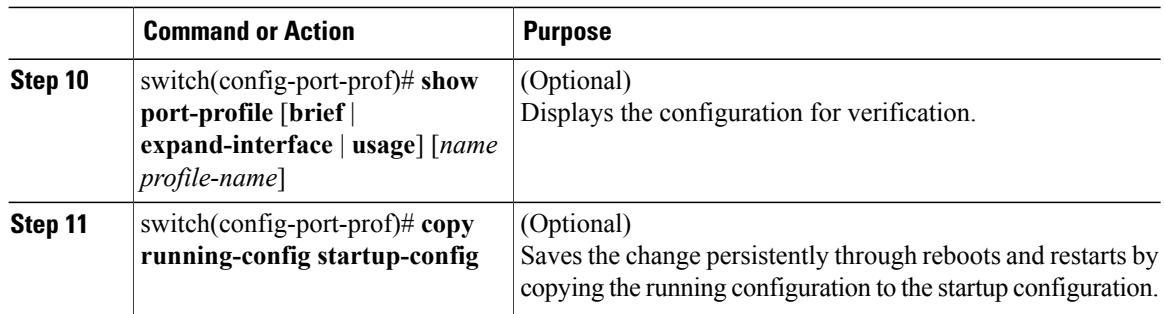

This example shows how to create a system port profile:

```
switch# configure terminal
switch(config)# port-profile port-profile type vethernet Trunk_To_Cloud
switch(config-port-prof)# switchport mode trunk
switch(config-port-prof)# switchport trunk allowed vlan 72,2315-2350
switch(config-port-prof)# no shutdown
switch(config-port-prof)# state enabled
switch(config-port-prof)# max ports 64
switch(config-port-prof)# system vlan 72
switch(config-port-prof)# publish port-profile
switch(config-port-prof)#
```
## <span id="page-3-0"></span>**Modifying the System VLANs in a Trunk Mode Port Profile**

You can use the following procedures to change the set of system VLANs in a trunk mode port profile without removing all system VLANs.

#### **Before You Begin**

- You are logged in to the Cisco Nexus 1000V InterCloud VSM CLI in EXEC mode.
- You know the VLAN ID of a system VLAN in your network. It does not matter which system VLAN it is.
- You know the VLAN IDs of the system VLANs required for the port profile you are modifying.

### **Procedure**

- **Step 1** In the Cisco Nexus 1000V VSM in the enterprise, shut off the switch port used by the InterCloud VSM's management port.
- **Step 2** Log in to the console of Cisco Nexus 1000V InterCloud VSM and convert the port profile to an access profile with a system VLAN.
- **Step 3** Convert the access port profile back to a trunk profile.
- **Step 4** In the Cisco Nexus 1000V VSM in the enterprise unshut the switch port used by the Cisco Nexus 1000V InterCloud VSM's management port. The VEMS are reconnected to the VSM.

### **Converting a Port Profile to an Access Profile with a System VLAN**

You can use this procedure to change the set of system VLANs in a trunk mode port profile without removing all system VLANs.

### **Procedure**

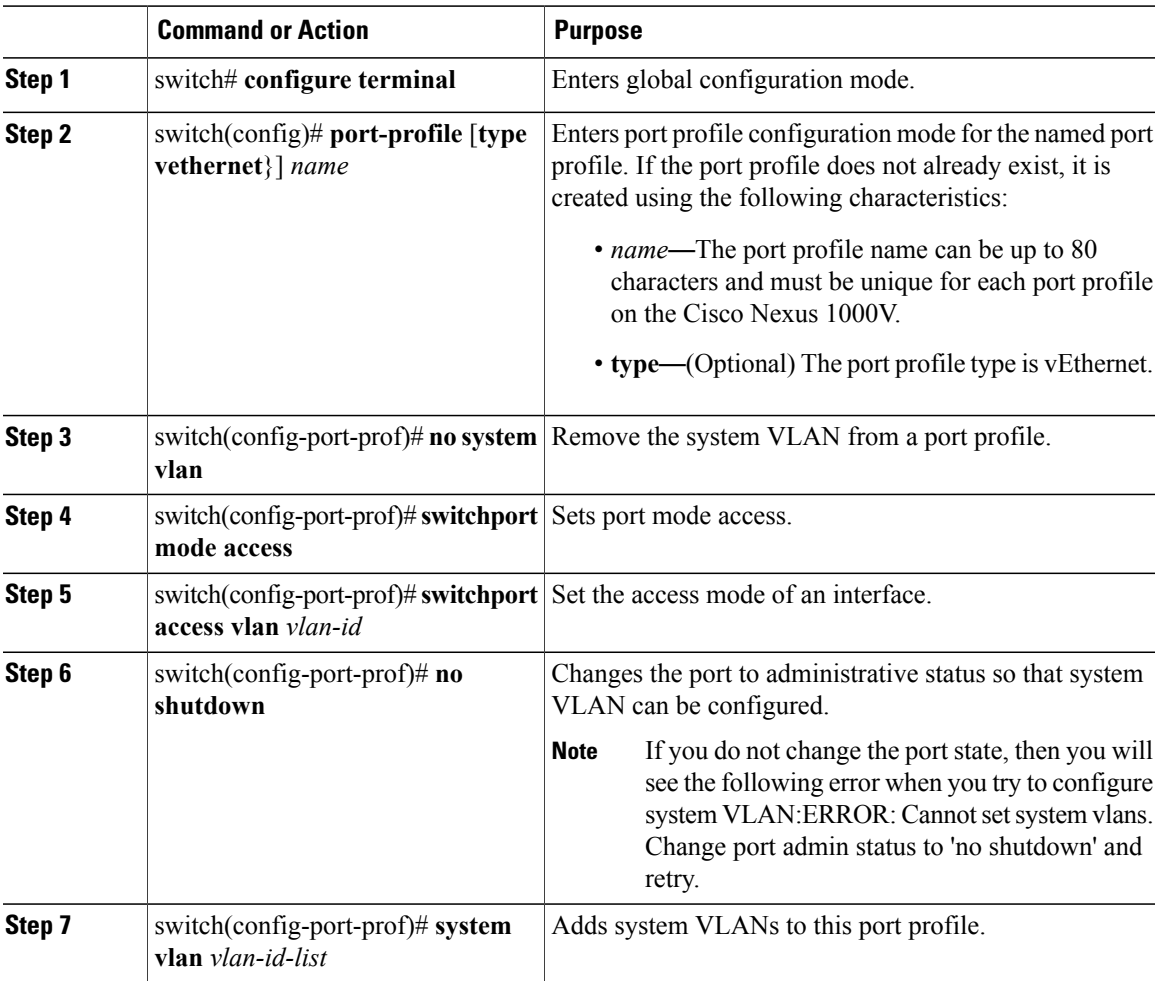

The trunk port profile is converted to an access port profile with a system VLAN.

This example shows how to convert a trunk port profile to an access port profile.

```
switch# configure terminal
switch(config)# port-profile Trunk_System_Prof
switch(config-port-prof)# no system vlan
switch(config-port-prof)# switchport mode access
switch(config-port-prof)# switchport access vlan 300
switch(config-port-prof)# system vlan 300
switch(config-port-prof)#
```
### **Converting an Access Port Profile to a Trunk Port Profile**

### **Procedure**

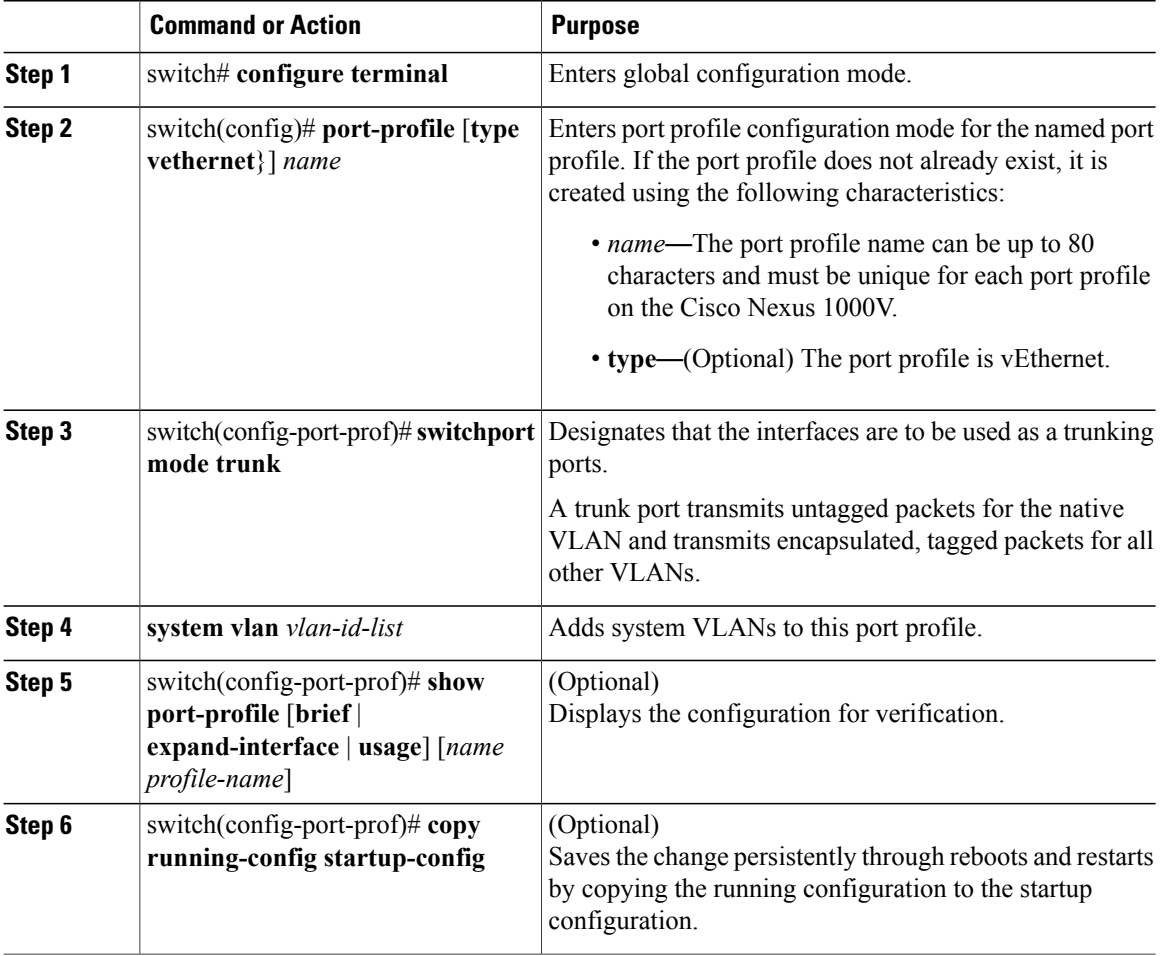

This example shows how to convert an access port profile to a trunk port profile.

```
switch# config terminal
switch(config)# port-profile Trunk_System_Prof
switch(config-port-prof)# switchport mode trunk
switch(config-port-prof)# system vlan 114,115
switch(config-port-prof)# show port-profile name Trunk_System_Prof
switch(config-port-prof)# copy running-config startup-config
```
## <span id="page-5-0"></span>**Modifying System VLANs in an Access Mode Port Profile**

You can use this procedure to change the set of system VLANs in an access port profile without removing all system VLANs.

### **Before You Begin**

- You are logged in to the Cisco Nexus 1000V InterCloud VSM CLI in EXEC mode.
- You know the VLAN IDs of the system VLANs required for the port profile you are modifying.
- In the Cisco Nexus 1000V VSM in the enterprise, shut the switchport used byCisco Nexus 1000V InterCloud VSM's management port.

### **Procedure**

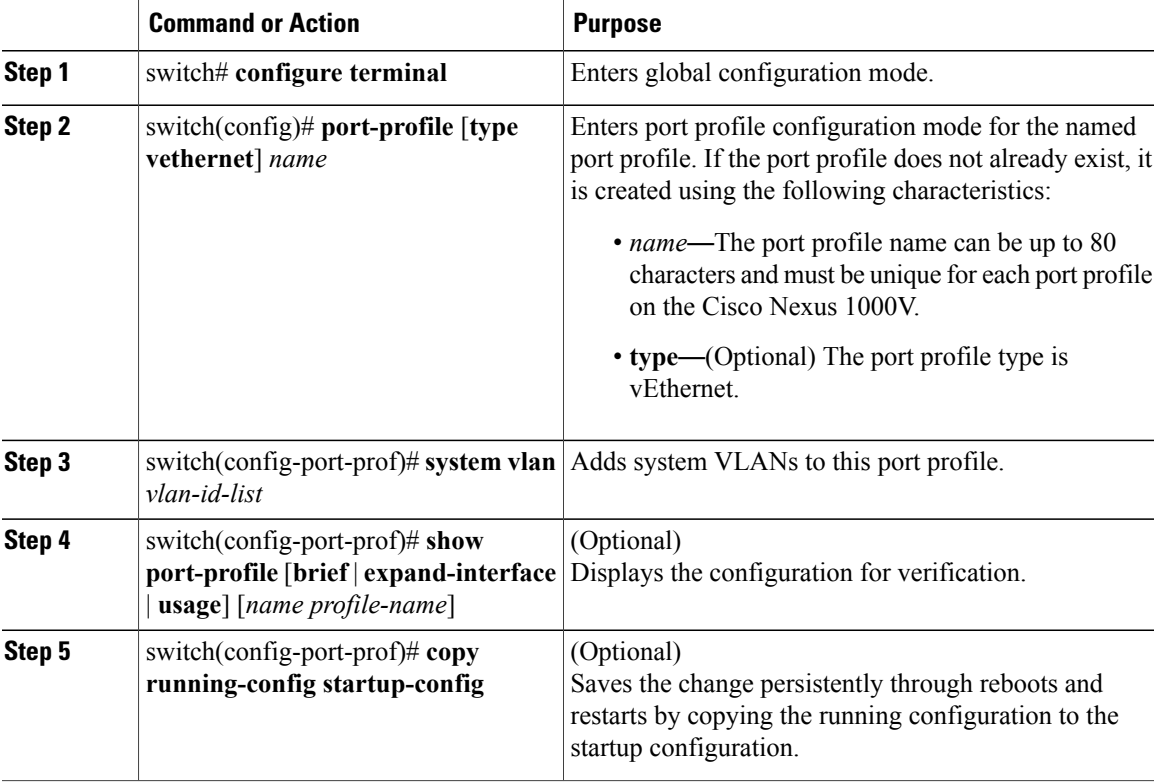

This example shows how to change the set of system VLANs in an access port profile without removing all system VLANs.

```
switch# configure terminal
switch(config)# port-profile Access_System_Prof
switch(config-port-prof)# system vlan 114,115
switch(config-port-prof)# show port-profile name Access_System_prof
switch(config-port-prof)# copy running-config startup-config
```
#### **What to Do Next**

In the Cisco Nexus 1000V VSM in the enterprise unshut the switch port used by the Cisco Nexus 1000V InterCloud VSM's management port.

# <span id="page-7-0"></span>**Feature History for System Port Profiles**

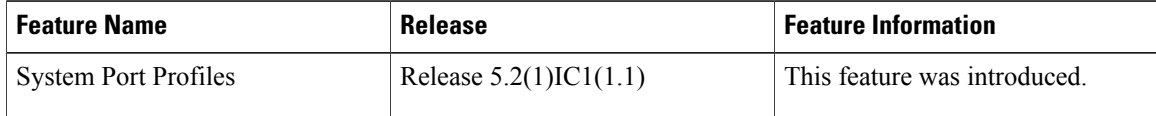